joinApps

## **konvertierenimFlug**

# **TUTORIAL 3-HEIGHTS™DOCUMENT CONVERTER WEBSERVICE CLIENT INTEGRATION INTO SAP ABAP**

08.04.2019

## INHALT

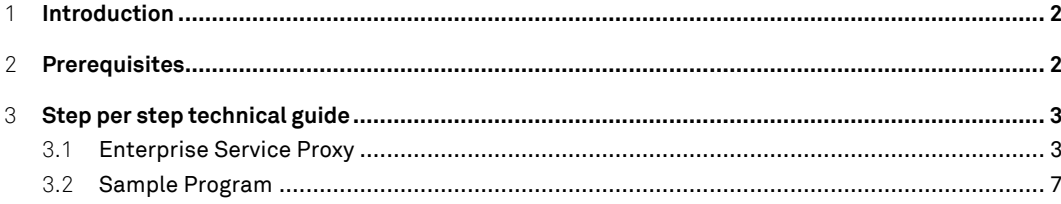

### <sup>1</sup> **INTRODUCTION**

The web service client of the 3-Heights™Document Converter Webservice provides document conversion services to SOAP based client applications. This tutorial shows the steps needed to integrate the 3-Heights™Document Converter Webservice into the SAP ABAP environment.

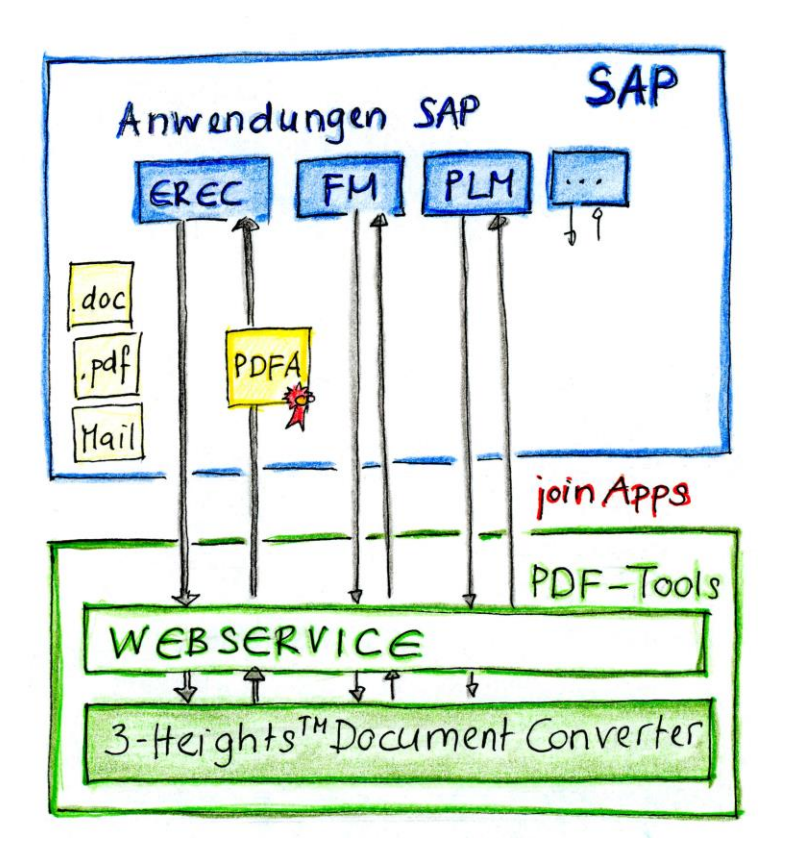

#### <sup>2</sup> **PREREQUISITES**

The 3-Heights™Document Converter Webservice is accessible by the SAP Application Server on http resp. https port (check possible firewall constraints).

#### <sup>3</sup> **STEP PER STEP TECHNICAL GUIDE**

#### 3.1 **Enterprise Service Proxy**

Create an Enterprise Service Proxy within the Object Navigator (transaction SE80) by using the corresponding wizard:

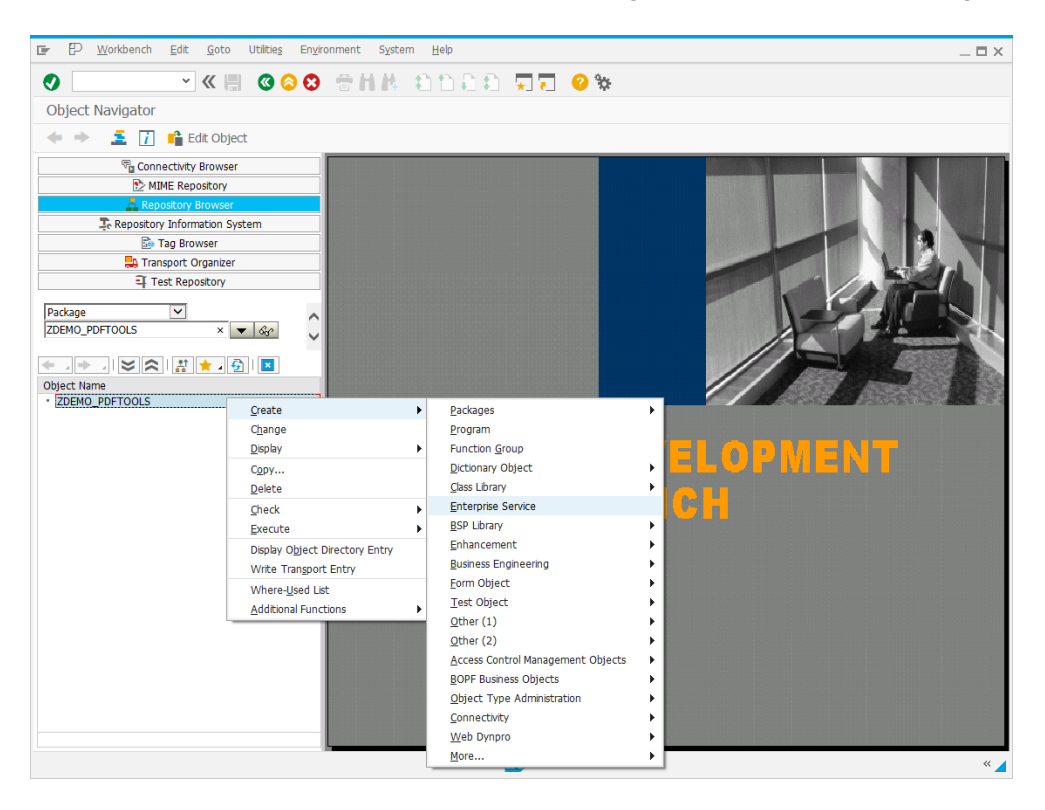

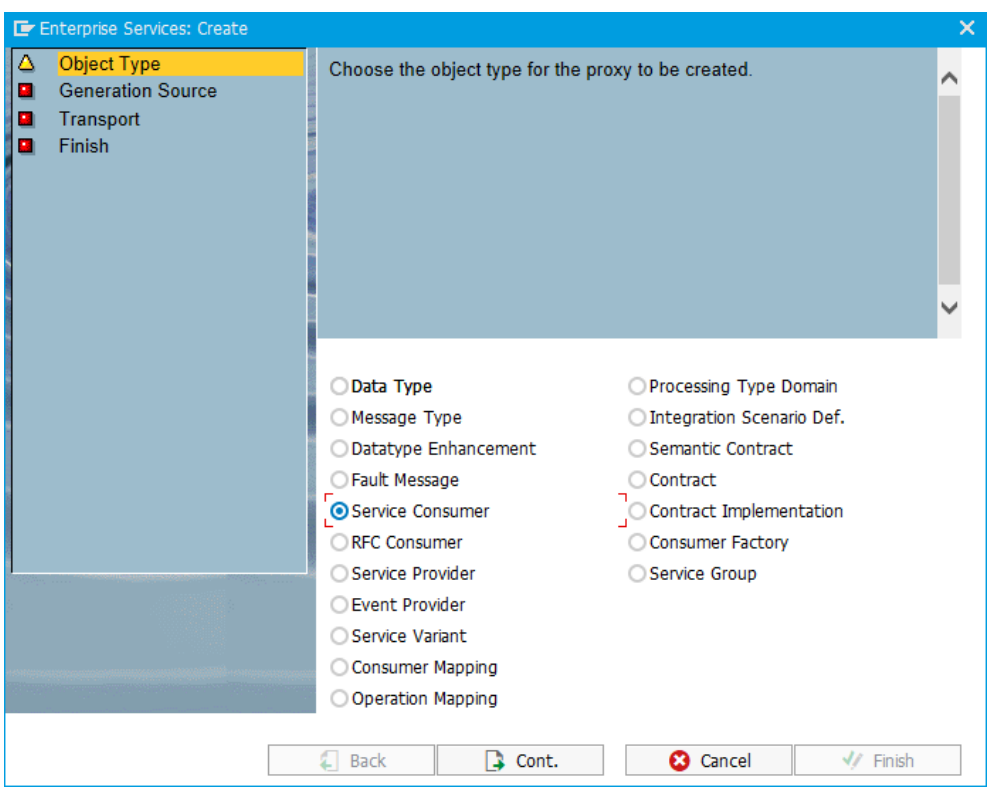

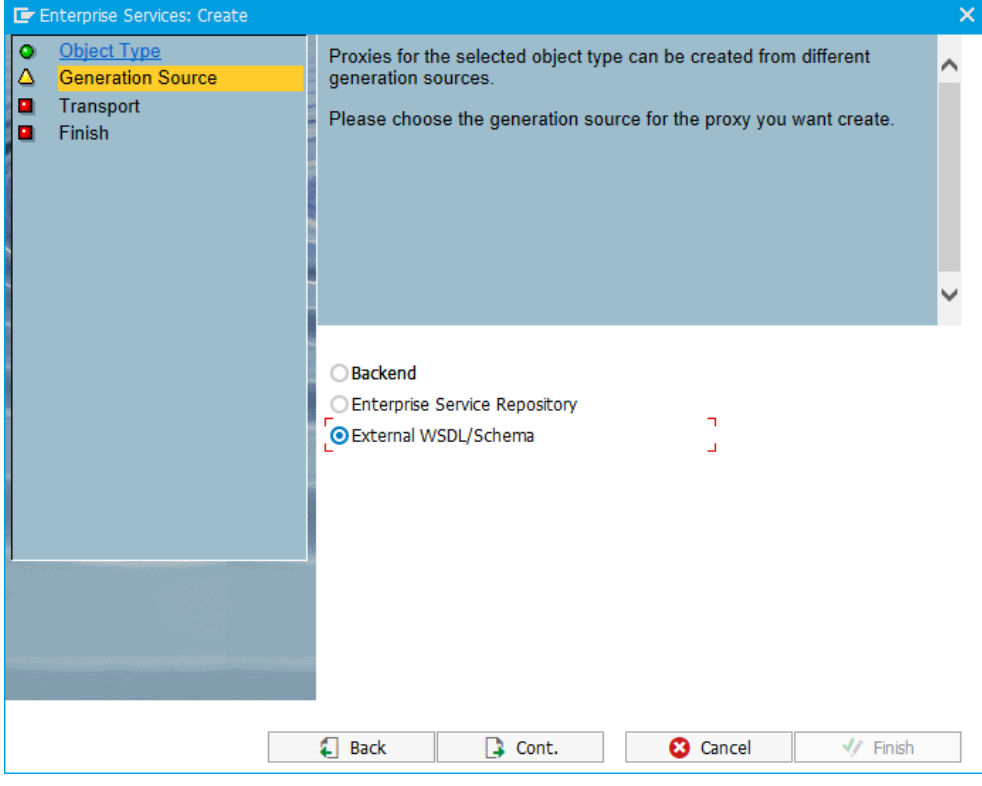

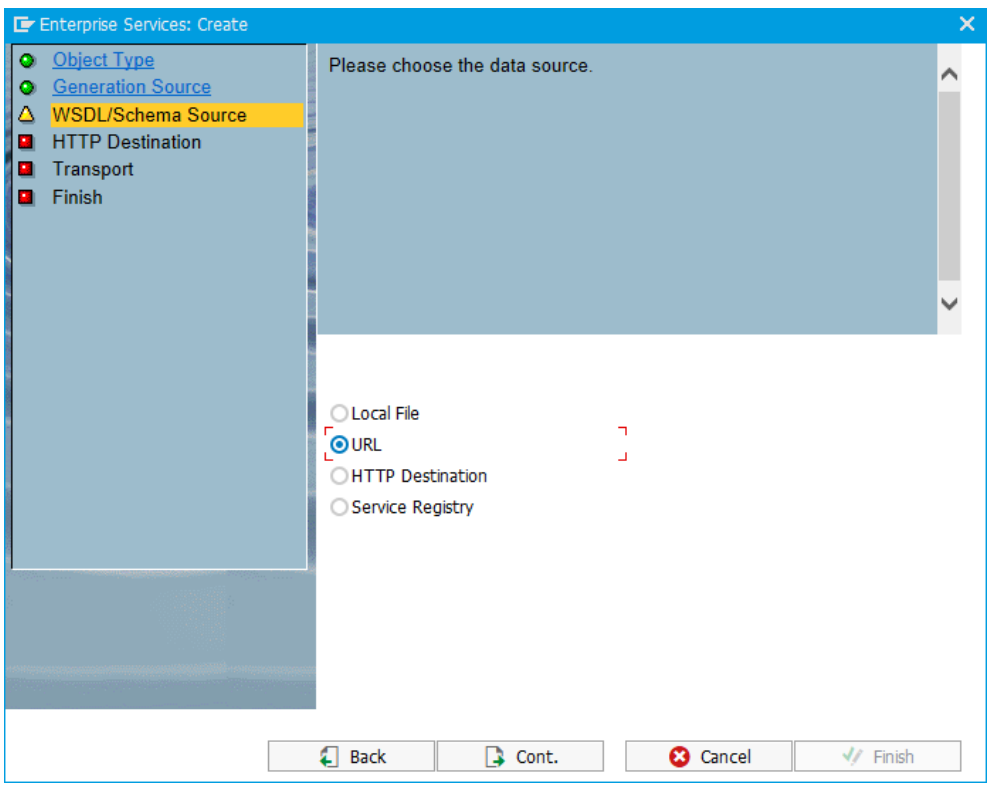

Replace 'somehost' with the hostname of the server on which the 3-Heights™Document Converter

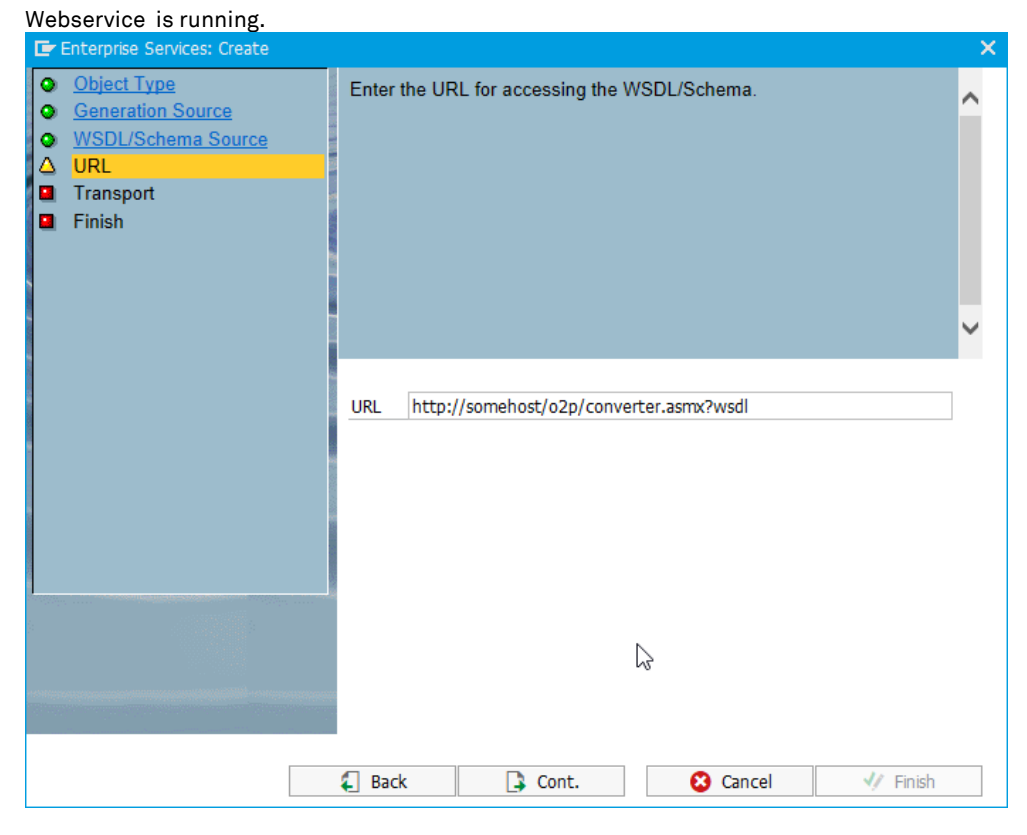

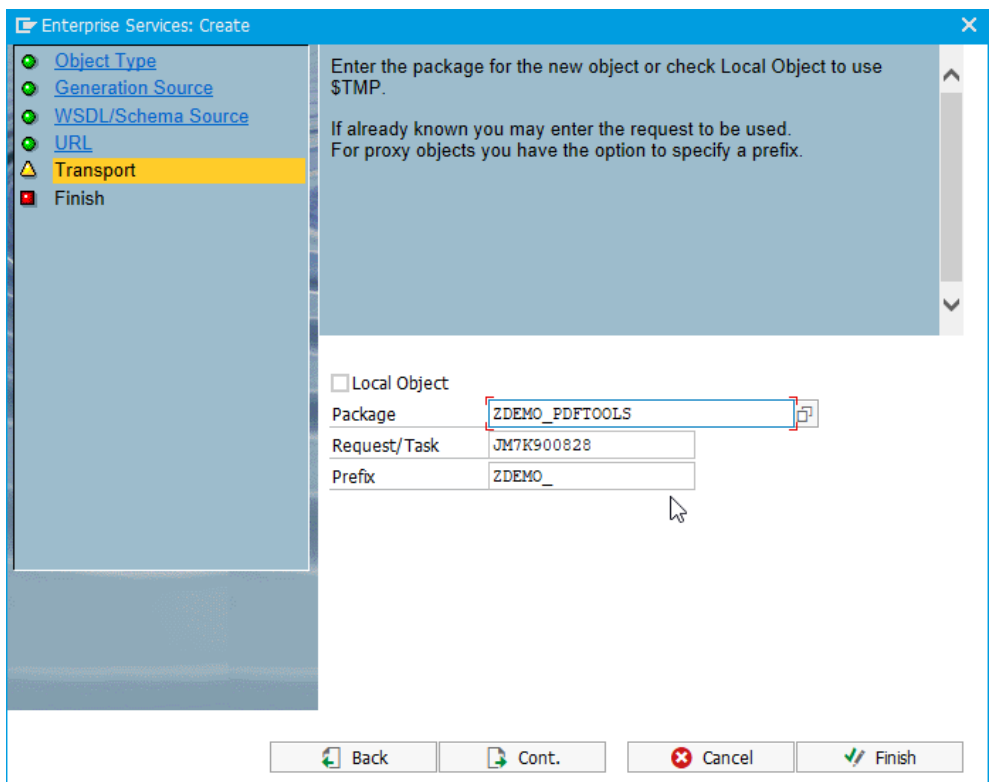

#### 3.2 **Sample Program**

```
*&---------------------------------------------------------------------*
*& Report ZDEMO_CONVERT_DOCUMENT
*&
*&---------------------------------------------------------------------*
*& This abap sample shows how to use the Document Converter web service
*& interface. 
*& Prerequisites for this program to run:
*& For the service consumer proxy ZDEMO_CO_CONVERTER_SOAP a logical 
*& portname 'ZDEMO_CONVERTER' has been defined in SOA Management.
*&---------------------------------------------------------------------*
REPORT zdemo_convert_document.
TYPES data_line TYPE x LENGTH 255.
DATA: lt_file_table TYPE filetable,
     * Filenames ans paths
     l file str in TYPE string,
     1 file str out TYPE string,
     l_file_path_in TYPE draw-filep,
      l path in TYPE draw-filep,
      l file in TYPE draw-filep,
     l_file_pure_in TYPE draw-filep,
* File data
     ls data line TYPE data line,
     lt data tab in TYPE STANDARD TABLE OF data line WITH EMPTY KEY,
     lt data tab out TYPE STANDARD TABLE OF data line WITH EMPTY KEY,
     1 stream in TYPE xstring,
     l_stream_out TYPE xstring,
     l_len TYPE i,
     * Converter
     lc conv TYPE REF TO zdemo_co_converter_soap,
     ls_soa_in TYPE zdemo_convert_file_soap_in,
     ls_soa_out TYPE zdemo_convert_file_soap_out,
     l_options TYPE string,
     1 final msg TYPE string,
     l rc TYPE i.
```

```
* Choose file to convert using dialog
CALL METHOD cl gui frontend services=>file open dialog
 EXPORTING
  window title = 'Choose file to convert'
  file filter = ' *'initial\_directory = 'C:\TEMP'multiplication = ' 'CHANGING
  file\_table = lt\_file\_tablerc = 1 rcEXCEPTIONS
  file open dialog failed = 1cntl error = 2error\_no\_qui = 3
  not_supported_by_gui = 4
  OTHERS = 5.
IF sy-subrc = 0.
 READ TABLE lt file table INTO 1 file str_in INDEX 1.
ENDIF.
* Load file from client
IF 1 file str_in IS NOT INITIAL.
 CALL FUNCTION 'GUI_UPLOAD'
  EXPORTING
   filename = 1 file str in
    filetype = 'BIN'
   IMPORTING
   filelength = l len
   TABLES
    data_tab = lt_data_tab_in
   EXCEPTIONS
    file open error = 1file read error = 2no batch = 3gui refuse filetransfer = 4invalid type = 5no authority = 6unknown error = 7bad data format = 8header not allowed = 9separator not allowed = 10header too long = 11unknown_dp_error = 12access denied = 13dp out of memory = 14disk_full = 15
    dp_timeout = 16OTHERS = 17.
```

```
* Create instance of the proxy class
 TRY.
     CREATE OBJECT lc_conv
       EXPORTING
         logical port name = 'ZDEMO CONVERTER'.
   CATCH cx_ai_system_fault .
     MESSAGE 'Error: no connection to converter could be established ' TYPE 'I'.
     RETURN.
 ENDTRY.
* Do some preparations for the service request
 " Build xstring for the given data
 CLEAR 1 stream in.
 LOOP AT lt data tab in INTO ls data line.
   CONCATENATE 1 stream in 1s data line INTO 1 stream in IN BYTE MODE.
 ENDLOOP.
 l stream in = l stream in(l len).
  " get filename and path of the given file
 l file path in = l file str in.
 CALL FUNCTION 'CV120 SPLIT PATH'
   EXPORTING
     pf_path = 1 file path in
   IMPORTING
     pfx_path = l path in
     pfx file = 1 file in.
 CALL FUNCTION 'CV120 SPLIT FILE'
   EXPORTING
     pf_file = l_file_in " File Name
   IMPORTING
     pfx file = 1 file pure in.
  " Build job options
 CONCATENATE 'ORIGINALNAME=' l_file_path_in INTO l_options.
 ls soa in-doc bytes = l stream in.
 ls_soa_in-options = l_options.
```
3-Heights™Document Converter Webservice Client Integration into SAP ABAP

```
* Do conversion
 TRY.
     lc_conv->convert_file(
       EXPORTING
         input = ls soa in
        IMPORTING
         output = ls soa out
     ).
   CATCH cx_ai_system_fault.
     MESSAGE 'Error: no connection to converter could be established ' TYPE 'I'.
     RETURN.
  ENDTRY.
  IF ls_soa_out-convert_file_result-num_pages GT 0.
   l stream out = ls soa out-convert file result-document bytes.
  ELSE.
    MESSAGE ls_soa_out-convert_file_result-error_description_TYPE 'I'.
  ENDIF.
* Convert output to binary
 CALL FUNCTION 'SCMS_XSTRING_TO_BINARY'
   EXPORTING
     buffer = 1 stream out
   TABLES
     binary tab = lt data tab out.
* Set Output filename
 CONCATENATE 1 path in 1 file pure in '.pdf' INTO 1 file str out.
* Download file to client
 CALL METHOD cl_gui_frontend_services=>gui_download
   EXPORTING
     filename = l_file_str_out
     filetype = 'BIN'
   CHANGING
     data_tab = lt_data_tab_out
   EXCEPTIONS
     OTHERS = 1.* Show result in message dialog
 CONCATENATE 'Conversion successfull: Check file ' l_file_str_out INTO l_final_msg RESPECTING BL
ANKS.
 MESSAGE l_final_msg TYPE 'I'.
ENDIF.
```